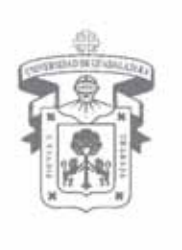

I

## UNIVERSIDAD DE GUADALAJARA

RECTORÍA GENERAL

## **GUÍA DE ACCESO**

## **VIAJES INTERNACIONALES FUNCIONARIOS**

En seguimiento al acuerdo RG/012/2007 emitido por la Rectoría General el pasado 15 de junio, se da a conocer la ruta de acceso para la solicitud de VIAJES INTERNACIONALES para funcionarios de nuestra Casa de Estudios:

Ingresar a:

- 1.- Página http://www.siiau.udg.mx
- 2.- Apartado Módulos SIIAU
- 3.- Apartado SIIAU Web 2005
- 4.- Digitar código y nip

5.- Si no cuenta con su nip, oprimir el botón de recuperación de nip para que el área de soporte lo envíe a su cuenta de correo electrónico.

- 6.- Ingresar al módulo VIAJES AL EXTRANJERO
- 7.- Ingresar al módulo SOLICITUD DE VIAJES
- 8.- Insertar la solicitud de viaje y llenar el formato
- 9.- Grabar y enviar la solicitud de viaje

10.- El sistema envía la solicitud a través del SIIAU a la Rectoría General para su evaluación y recibe por correo electrónico la respuesta.

11.- La información técnica para el acceso al sistema será proporcionada por el área de soporte técnico del SIIAU al teléfono 31-34-22-19, extensiones 1109, 1110 y 1125.

**Nota: Las solicitudes de viaje, deberán ser registradas en el sistema con un mes de antelación a la realización del viaje, salvo excepciones que lo ameriten.**